## **Recovery mode update for Yealink IP Phones**

Summary: You may need to follow a recovery mode update when the phone cannot well boot up. Briefly, the procedure is to prepare a TFTP server, put the wanted firmware to the TFTP server and rename the firmware to the right form, and then enable the phone to update the firmware via the TFTP server.

## Operation Procedure:

1. To start a TFTP server. (For example, the server address is 192.168.0.3)

We may use "3CDaemon" software as the TFTP server. Configurations are as below:

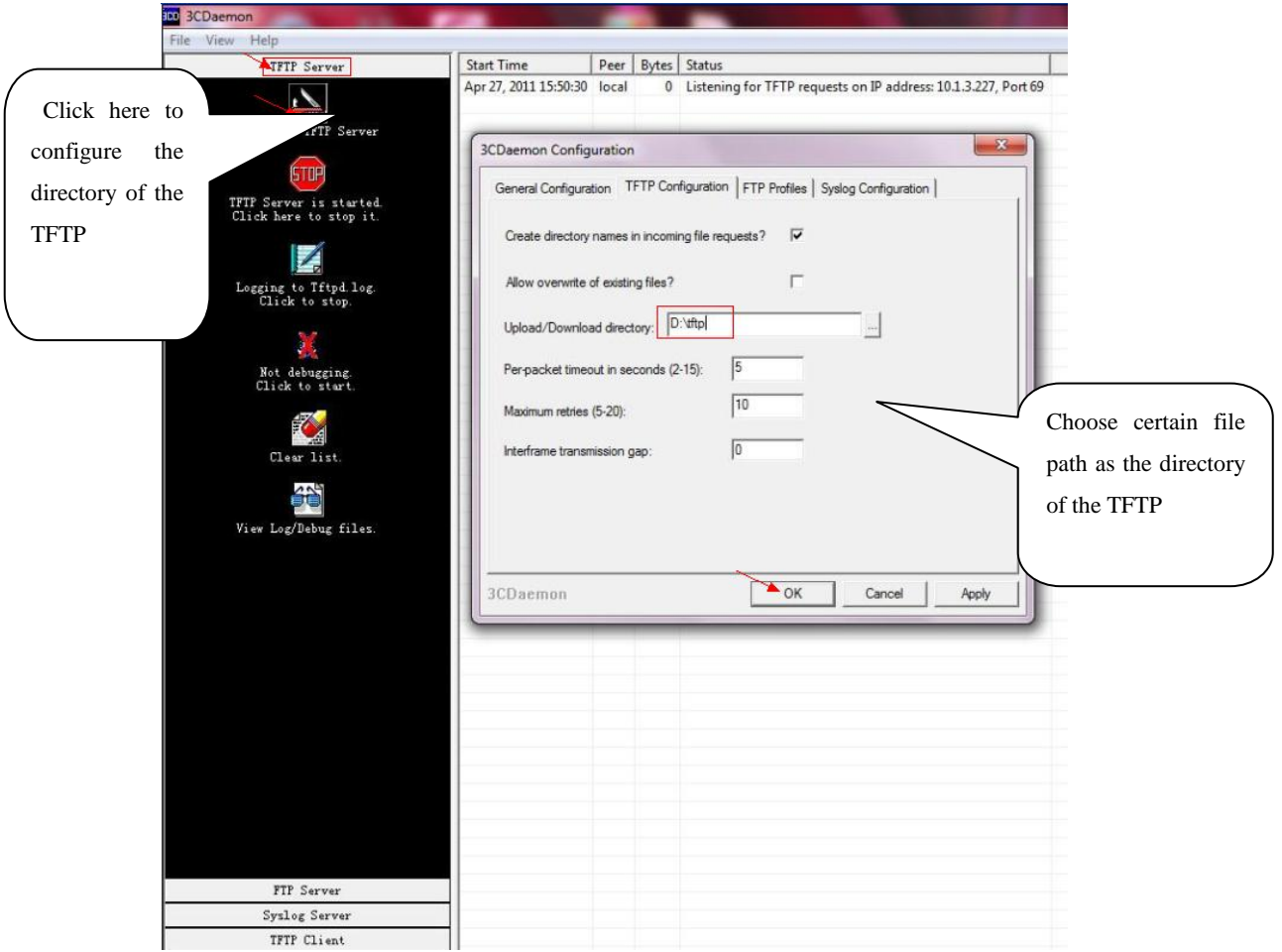

(This step can be skipped if you have your own TFTP server.)

- 2. To prepare a firmware for update (T46 should prepare a firmware ,a .rfs and a .bin document ) . Put it to the TFTP server's root directory.
- 3. Rename the firmware, following the rule:

T46.rom, T46.bin and T46.rfs for T46

t38.rom and t38.bin for T38

t32.rom and t32.bin for T32

t28.rom for T28

t26.rom for T26

t22.rom for T22

t20.rom for T20

t12.rom for T12

Only the above 6 Yealink models support this kind of recovery mode update.

- 4. To long press the Speaker button as soon as you power on the phone.
- 5. A prompt will display on the LCD, requesting for IP Address, Netmask, IP Gateway and TFTP server. By pressing up/down/left/right navigation keys, you could switch among the fields. As below (the value below are just for reference. Depending on your network environment, you should specify right value for each of them) :
- 1. IP Address: 192.168.0.222
- 2. Netmask: 255.255.255.0
- 3. IP Gateway: 192.168.0.1
- 4. TFTP Server: 192.168.0.3
- 6. After filling the right value, press OK button to go on or press cancel button to quit recovery mode. By pressing the OK button, the phone will go to download the firmware and update, during when it will show on the LCD: (just an example, it may differ on different models)

…Updating…

Please wait…

7. If it fails, it will show:

…Update fail…

Please reboot

Normally, it is because that the TFTP server cannot be reached or there's no right firmware for update. Please check the connection and settings.

## Note:

1. Comparing to a HTTP or FTP method, the TFTP behaves much slower, so

it may take long time (maybe more than 10 minutes) for the entire updating.

- 2. Not all Yealink models support recovery mode update. (It is ensured to be ok on those units shipped after August 2009)
- 3. It needs the firmware support. (The version needs to be higher than x.41.x.x except T38 .)
- 4. Sometimes the recovery mode may also fail, please check below explanation:

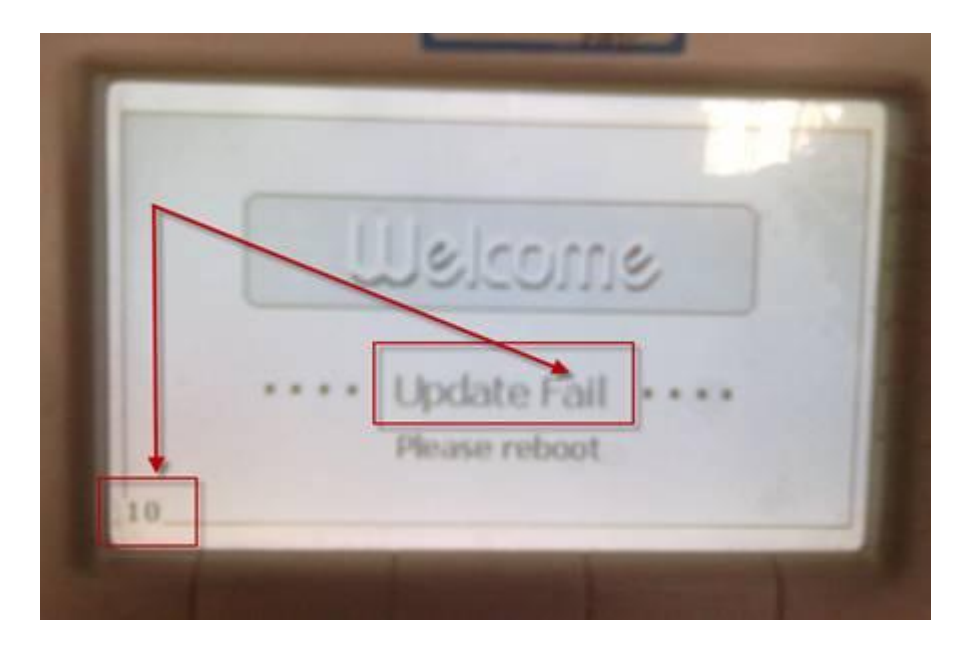

- 1. From the picture, we can find the "Update Fail" page, and on the left corner it showing a number "10". This is a page appears after the fail of recovery mode upgrade.
- 2. Regarding to the left corner number, we have 12 kinds of situations, check below:

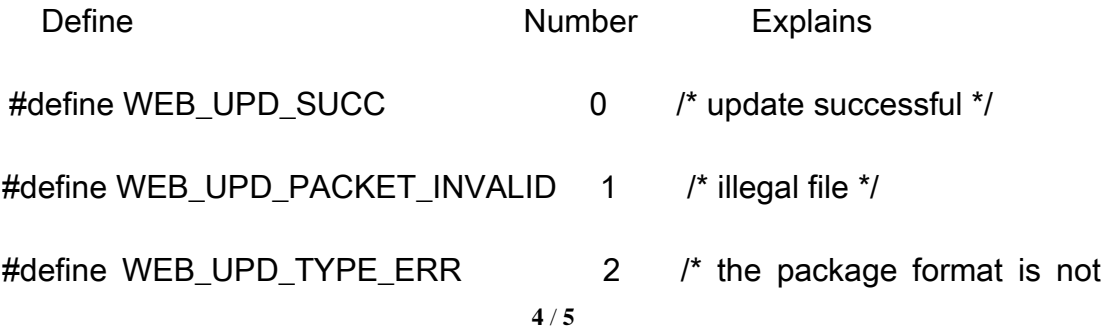

compatible\*/

#define WEB\_UPD\_LEN\_ERR 3 /\* LEN value is not matching with the size of the cache data\*/ #define WEB\_UPD\_HW\_VER\_ERR 4 /\* The Hardware version is not matched \*/ #define WEB\_UPD\_XOR\_ERR 5 /\* The vision and the calibration error or packets \*/ #define WEB\_UPD\_MALLOC\_ERR 6 /\* the error of flash \*/ #define WEB\_UPD\_SUB\_TYPE\_ERR 7 /\* the error of the subitem data package \*/ #define WEB UPD NO UPDATE 8 /\* there is no need to update \*/ #define WEB\_UPD\_FLASH\_ERR 9 /\*the faulty of write/read of flash\*/ #define WEB\_UPD\_FAIL 10 /\* update failed \*/ #define WEB\_UPD\_PROT\_VER\_ERR 11 /\* the protocol version is faulty \*/ #define WEB\_UPD\_SW\_PROTECT 12 /\* the difference on the Software protect symbol \*/